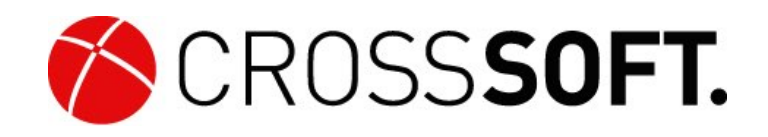

# **CROSSHEALTH**

Empfehlung für den Rechenzentrumsbetrieb

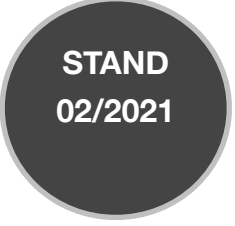

# INHALTSVERZEICHNIS **Services** 3 [Arbeitsspeicher Virtuelle Maschine VM](#page-2-1) 3 [Partitionsgröße Virtuelle Maschine](#page-2-2) 3 [Update Windows-Server-OS](#page-2-3) 3 [Weitere Managed Services mit CROSSOS](#page-2-4) 3 [Datensicherung](#page-3-0) 4 [Netzwerk](#page-3-1) 4 [Freizugebende Ports](#page-4-0) 5 [Erforderliche Dienste unter Windows](#page-6-0) 7 [URL Update Freigaben](#page-6-1) 7 [Telematikinfrastruktur](#page-6-2) 7 [CROSSHEALTH Connector](#page-7-0) 8 **[Dezentrale Komponenten 9](#page-8-0)**  [Clients](#page-8-1) 9 [Kartenlesegerät](#page-8-2) 9 [Peripherie Geräte Drucker/Scanner](#page-8-3) 9 [Microsoft-O](#page-9-0)ffice 10

# <span id="page-2-0"></span>**Services**

# <span id="page-2-1"></span>Arbeitsspeicher Virtuelle Maschine VM

Der CROSSHEALTH-Server läuft auf gängigen Virtuellen Maschinen (VM, HyperV etc). Als Minimalanforderung definieren wir 16 GB RAM. Als Rechnerleistung wird ein Intel Xeon Serverprozessor mit einer Mindestgeschwindigkeit von 2 GHz für die VM empfohlen. Als Standard empfehlen wir, der VM vier Kerne zur Verfügung zu stellen.

HINWEIS: CROSSSOFT stellt ausschließlich CROSSOS als Betriebssystem/Operating System zur Verfügung. Bei Verwendung von Windows-Lizenzen sind diese bauseitig zu stellen.

### <span id="page-2-2"></span>Partitionsgröße Virtuelle Maschine

Die Speicher-Bedarfs-Größe für 1000 Patienten liegt durchschnittlich bei 10 GB. Bei 30.000 Patienten kann man von einem Speicherbedarf von ca. 300 GB ausgehen. Wir empfehlen den Server mit 3 TB Speicher (vorzugsweise SSD's) auszustatten. Das Speichermedium muss mind. 2,5 Mal so viel Platz aufweisen wie die Größe der Datenbank. Der Speicherbedarf eines eingescannten Arztbriefes sollte 500 KB nicht überschreiten. Werden andere Bilder (Patienten-Portraits, Fremdbefunde, Kindervorsorgehefte etc.) gescannt, kann der Speicherbedarf ansteigen.

# <span id="page-2-3"></span>Update Windows-Server-OS

Wenn der Betreiber ein aktuelles Windows Server Betriebssystem stellt, hat das Update des Betriebssystems gemäß Richtlinie der Bundesärztekammer und Vorgaben der Gematik nach dem aktuellen Stand der Technik zu erfolgen. Hierzu wurden von der Bundesärztekammer die technischen Anlagen veröffentlicht, diese sind [hier](https://www.crosssoft.de/wp-content/uploads/2019/06/Technische-Anlage_DAeBl_-Juni-2018.pdf) zu finden.

Bundesärztekammer und KBV haben die "Empfehlungen zur ärztlichen Schweigepflicht, Datenschutz und Datenverarbeitung in der Arztpraxis" überarbeitet. Deutsches Ärzteblatt | 09. 03. 2018| DOI: 10.3238/arztebl.2018.ds01 A <https://www.crosssoft.de/assets/files/PDF/down138782477.pdf>

Alle Sicherheitsupdates sind nach dem Stand der Technik zu verwenden. Es sind die von Microsoft BSI-zertifizierten Windows Defender Security Center Funktionen zum Viren- und Bedrohungsschutz zur Laufzeit zu verwenden. Zur Erst-Installation oder beim Update sind die Veränderungen durch die CROSSSOFT- Installationsroutine zu bestätigen.

# <span id="page-2-4"></span>Weitere Managed Services mit CROSSOS

Gerne informieren wir Sie auch zur Bereitstellung von durch CROSSSOFT überwachte Instanzen in Ihrem Rechenzentrum. Als Betriebssystem setzen wir CROSSOS ein. Unser speziell gehärteter Kernel und das ZFS-Dateisystem erledigen die Virtualisierung aller wichtigen Dienste (DNS, DHCP, Active-Directory, Mail, etc.).

Sektorenübergreifende Medizinische Informationssysteme einer neuen Generation mit CROSSOS:

Mit Hilfe der von uns genutzten "Jails"-Technologie und der webbasierten Administrationskonsole tragen wir mit CROSSOS dazu bei, ein hochsicheres, sehr stabiles und einfach zu wartendes Betriebssystem bereitzustellen.

CROSSOS basiert auf dem BSD-Microkernel (UNIX POSIX.1-Standard).

Der Applikations- Server wird von CROSSSOFT ausgeliefert und aktualisiert. Wir nutzen GlassFish bzw. Payara als Basis für den Open-Source-Anwendungsserver für Java EE.

### <span id="page-3-0"></span>**Datensicherung**

Führen Sie unbedingt täglich eine Datensicherung durch. Das Speichermedium muss mind. 2,5 Mal so viel Platz aufweisen wie die Größe der Datenbank. CROSSSOFT stellt Verfahren zur Datensicherung zur Verfügung, mit denen der Auftraggeber die Aufbewahrung der Daten in einer getrennten Brandschutzzone sicherstellen kann. Per Script können die Daten zu einem gewünschten Zeitpunkt auf den Laufwerken mit Applikations-Zugriff abgelegt werden.

### <span id="page-3-1"></span>Netzwerk

Bei Neuinstallationen empfehlen wir, eine dem Stand der Technik entsprechende Verkabelung einzusetzen. Stand der Technik ist eine 1GB Verkabelung.

WLAN Verbindungen müssen bauseitig gegen Abhören gesichert werden. Wir empfehlen, 300Mbit/s Sender und Empfänger zu verwenden.

Bei Medizin-Geräten ist eine galvanische Trennung durch Optokoppler nach MPG bauseitig sicherzustellen. Für zukünftige Updates ist ein Internetzugang über https-Protokoll erforderlich, LTE-Verbindungen sind über VPN abzusichern.

CROSSSOFT stellt JEE Verfahren zur Verbindung der Clients mit der Datenbank zur Verfügung. Die objektorientierten Datenbanken bedürfen keiner externen Lizenzierung und werden gleichfalls von CROSSSOFT gestellt und mit Updates versehen.

### <span id="page-4-0"></span>Freizugebende Ports

Die freizugebenden Ports sind von der Installationsreihenfolge der Anwendungen abhängig. So können diese von der unten dargestellten Liste abweichen, um sicherzustellen, dass die richtigen Ports ausgewählt werden. Müssen diese in der Registry überprüft werden. Dazu gehen Sie bitte in folgendes Verzeichnis

HKEY\_LOCAL\_MACHINE\SOFTWARE\CROSSSOFT

Dort werden die Registryeinträge für die einzelnen Anwendungen von CROSSSOFT dargestellt. Im folgenden werden die Einträge dargestellt, wo die Ports für die Anwendung zu finden sind.

- HKEY\_LOCAL\_MACHINE\SOFTWARE\CROSSSOFT\CROSSHealth\Server
- HKEY\_LOCAL\_MACHINE\SOFTWARE\CROSSSOFT\Firebird\Server
- HKEY\_LOCAL\_MACHINE\SOFTWARE\CROSSSOFT\Glassfish
- HKEY\_LOCAL\_MACHINE\SOFTWARE\CROSSSOFT\PostgreSQL

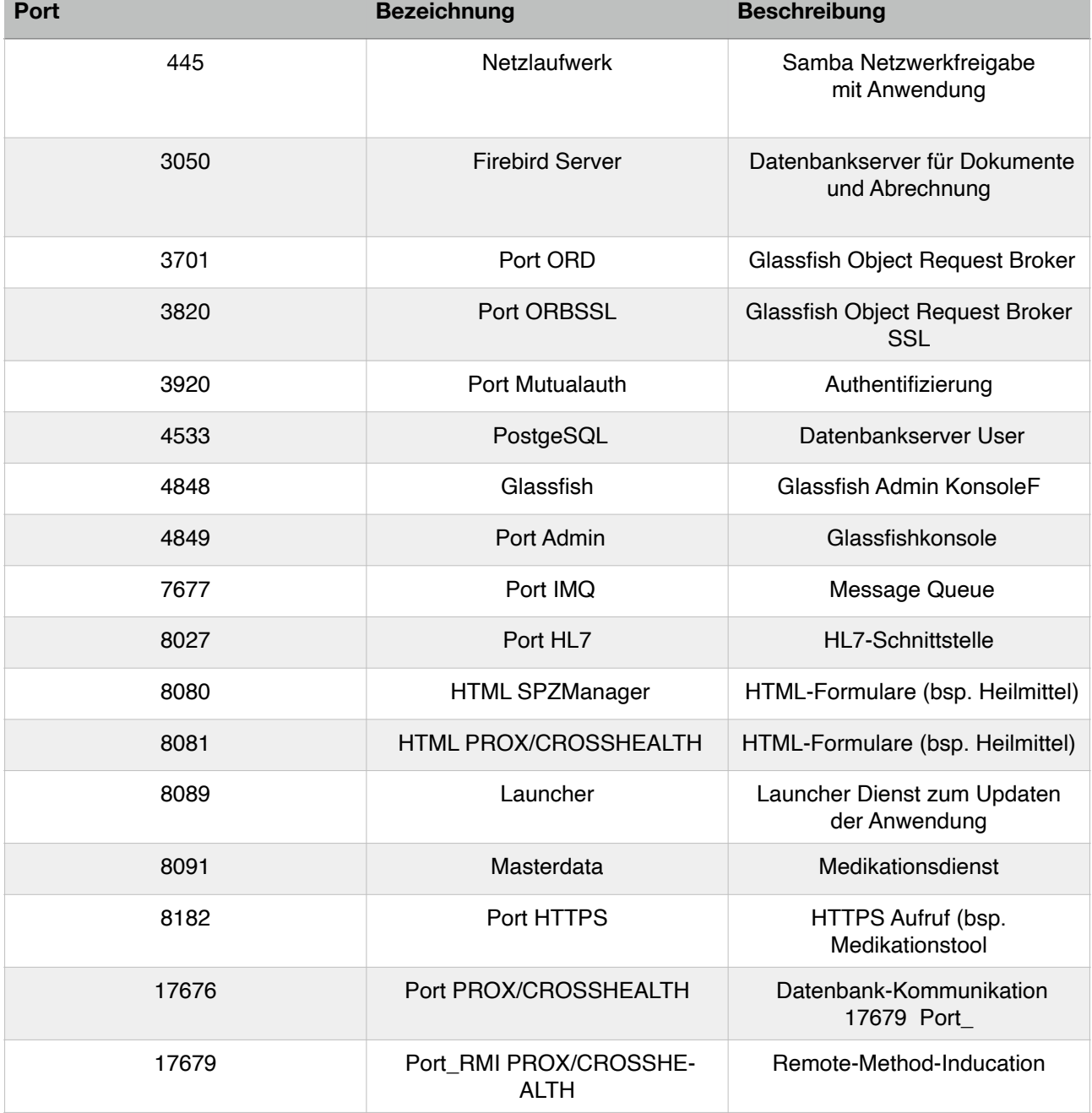

#### Beispiele für die Ports:

Für CROSSOS Kunden müssen folgende Ports offen sein

- 445, Netzlaufwerk, Samba Netzwerkfreigabe auf der die Anwendung ist
- 8091, Launcher, Launcher Dienst zum Updaten der Anwendung
- • 8089, Masterdata, Medikationsdienst
- • 4848, Glassfish, Glassfish Admin Konsole

### **Erweiterung der Gruppenrichtlinie**

FirebirdGuardiancrosssoft (startet den FirebirdServer mit)

- 1. CROSSSOFT\_PostgreSQL
- 2. CROSSSOFT\_Glassfish

Die Gruppenrichtlinien müssen so eingerichtet werden, dass der Endnutzer Zugriff auf folgende Dateien hat (Pfadregel).

Die .OCX CSWebXCtrl muss durch den Administrator registriert und freigegeben werden, falls das Registry für die Software des Endnutzer gesperrt ist.

Befehl: regsrv32 /PFAD/ZU/SPZMANAGER-INSTALLATION/CSWebXCtrl/CSWebXCtrl.ocx

### **CROSSHEALTH | Empfehlung für den Rechenzentrumsbetrieb Stand 02/2021**

# <span id="page-6-0"></span>Erforderliche Dienste unter Windows

CROSSHEALTH und PRO X Plattform:

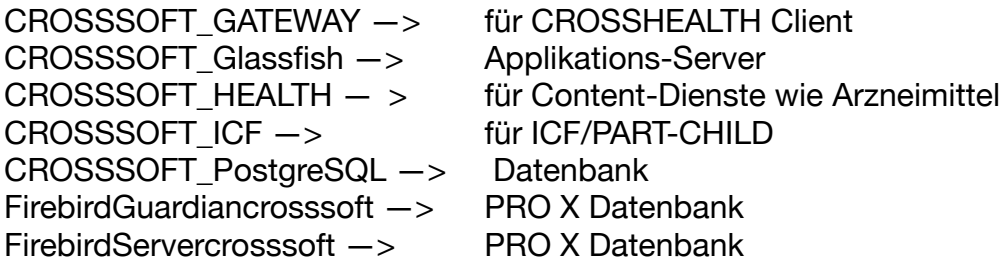

Bei Problemen und Neustart Reihenfolge beachten.

# <span id="page-6-1"></span>URL Update Freigaben

Der https Zugriff auf die content-Dienste muss freigegeben sein: 

[abdamed-files.crosssoft.de](http://abdamed-files.crosssoft.de) Arzneimittel crosscloud.crosssoft,de CROSSSOFT Programm-Update [ìcd-files.crosssoft.de](http://xn--cd-files-11a.crosssoft.de) ICD und Heilmittel

# <span id="page-6-2"></span>Telematikinfrastruktur

Wir nutzen Managementsoftware, um skalierbare Kartenlesegeräte mit Servern und Konnektoren zu koppeln. Unser Bestätigungsvermerk der Gematik für das hier beschriebene Szenario lautet: Gematik Konf-PS 2018-06-28 001423 Verfahrensschlüssel Konnektorenschnittstelle: ZLS\_Konf-PS\_CRSFT\_002023

Gemäß aktueller Fassung des §291b Abs. 2 SGB V haben an der vertragsärztlichen Versorgung teilnehmende Leistungserbringer bei der erstmaligen Inanspruchnahme ihrer Leistungen durch einen Versicherten die Leistungspflicht der Krankenkasse durch die Nutzung der Dienste nach § 293 Abs. 1 SGB V zu prüfen.

Dies hat Auswirkungen auf die §301-(AMBO) Abrechnung

"Ab dem 01.01.2021 teilen die von o.g. Regelung betroffenen Einrichtungen den Krankenkassen durch den Abschlag [2,3,4,6,7,8]9200000 die Durchführung der Prüfung im Rahmen der Abrechnungsunterlagen mit dem Rechnungssatz Ambulante Operation dahingehend mit, dass in den Fällen, in denen keine online Überprüfung nach §291b Abs. 1 SGB V stattgefunden hat, dieser Abschlag (in Höhe von 2,5 von Hundert des zuvor ermittelten Rechnungsbetrages im Segment REC – ohne Berücksichtigung des Abschlags selbst) im Segment ENA zum Ansatz gebracht wird. In allen anderen Fällen erfolgt keine Abrechnung des Abschlages und es wird eine Durchführung der online Überprüfung nach §291b Abs. 1 SGB V durch den Leistungserbringer angenommen." Vgl. Aktuelle Anforderung GKV-Spitzenverband vom 15.12.2020 Connector

# <span id="page-7-0"></span>CROSSHEALTH Connector

Mit dem CROSSHEALTH HL7CONNECTOR. bietet CROSSSOFT eine transparente bidirektionale Datenaustausch-Schnittstelle zu den internen Klinikinformations- und Kommunikationssystemen (KIS) von Krankenhäusern.

Der internationale Standard HL7 (Health Level Seven) ist ein herstellerunabhängiges Übertragungsprotokoll für den Datenaustausch im Krankenhaussektor.

CROSSSOFT Ihre IHE Domäne Caretaker

Wird VSDM in Adaption VSDM an führende Systeme (KIS/ERP) durchgeführt und an CROSSSOFT übergeben, ist die HL7-ADT-Schnittstelle zu erweitern:

Einrichtungsseitig ist zu klären wer die HL7 Version 2/Admission, Discharge and Transfer (ADT) ändern kann. HL7/ADT bezeichnet eine Gruppe von HL7-Nachrichten, die zur Übermittlung von Informationen zur Aufnahme, Entlassung und Verlegung eines Patienten dienen. Der Abschnitt IN3 - Insurance Additional Information, Certification ist zu aktualisieren. Die Felder 28-31 sind zu ergänzen:

IN3 - Insurance Additional Information, Certification

- 1.1 IN3-28 Online Verification Date/Time
- 1.2 IN3-29 Online Verification Result
- 1.3 IN3-30 Online Verification Result Error Code
- 1.4 IN3-31 Online Verification Result Check Digit

Quelle: [wiki.hl7.de/index.php?title=Segment\\_IN3](http://wiki.hl7.de/index.php?title=Segment_IN3)

# <span id="page-8-0"></span>**Dezentrale Komponenten**

## <span id="page-8-1"></span>**Clients**

Das System kann heterogen auf verschiedenen Devices / Ausgabegeräten für den Nutzer bereit gestellt werden. Rich-Clients bieten als Framework-Softwarelösungen applikationsspezifische Funktionalität wie Benutzerschnittstellen.

### **Rich-Clients**

Ab Windows (Client) ab Win 7 32 Bit Minimale Hardware DualCore ab 2x 2,66 GHz RAM mind. 4 GB (3,42) Win 7 32 Bit | 12 GB Win 7 64 Bit Grafikkarte mit einer Auflösung von 1024x768 bei 16 Bit Farbtiefe DVD-ROM-Laufwerk (empfohlen) Serielle und Parallele Schnittstellen Tastatur, Maus Monitor 17", Auflösung mind. 1024x768, 75 Hz oder größer Festplattenspeicher oder SSD ab 100 GB empfohlen

### **Thin-Clients**

Es können Microsoft RDP Clients, MS Terminalclients oder CITRIX Clients verwendet werden. Entsprechend sind die Netzwerkfreigaben erforderlich: \IP/CROSSSOFT/ CROSSHealth/Client Nur Leserechte Empfohlen min. 4 GB RAM je Nutzer

Mit der Installationsroutine des Clientaufrufes wird in der Clientumgebung der Microsoft XML-Parser konfiguriert. Dieses ist bauseits sicherzustellen. Die Desktop-Verknüpfung zum Client kann als Gruppenrichtlinie konfiguriert und ausgerollt werden. Damit entfällt die Installation (Zero-Client).

### <span id="page-8-2"></span>Kartenlesegerät

Wir unterstützen nur durch die "Gematik" zertifizierte und zugelassene Lesegeräte.

### <span id="page-8-3"></span>Peripherie Geräte Drucker/Scanner

Wir empfehlen für den Druck von BTM separierte separate Nadel-Drucker. Die Nadeldrucker sollten generell im Epson-Modus und nicht im IBM-Modus arbeiten.

Für eine Blankoformularbedruckung können Multifunktionsgeräte nicht empfohlen werden, weil A6 Rezepte häufig unter dem Scanneraufsatz verschwinden.

- EPSON LQ 570+ und 580 (Für diesen Drucker empfehlen wir den Generic Druckertreiber.)
- OKI ML 390 FB und 590 FB
- Panasonic KX P2124

#### <span id="page-9-0"></span>Microsoft-Office

Laut Kammerrichtlinie darf Microsoft-Office 365 nur eingesetzt werden, wenn sichergestellt ist, dass keine Patientendaten über einen von Microsoft oder deren Partnern gehostet Server laufen.

Wir benötigen dafür den schriftlichen Nachweis. Die CROSSSOFT Makro-Datei heißt CSWord.dot und wird vom CROSSSOFT Word-Installer beim Client-Start aus dem Verzeichnis ...Client\bin\Word in das STARTUP-Verzeichnis von Word kopiert, C: \Users\XXX\AppData\Roaming\Microsoft\Word\STARTUP

Word-Dokumente und -Vorlagen werden nicht im Dateisystem, sondern in der Dokumenten-DB gespeichert. Bei Arbeitsgruppeninstallationen, ist bauseits eine Umgebungsvariable anzulegen, damit Word gestartet werden kann.

# Kontakt

Bei Fragen stehen wir Ihnen von Montag bis Freitag jeweils in der Zeit von 8:30 bis 17:00 Uhr gerne zur Verfügung.

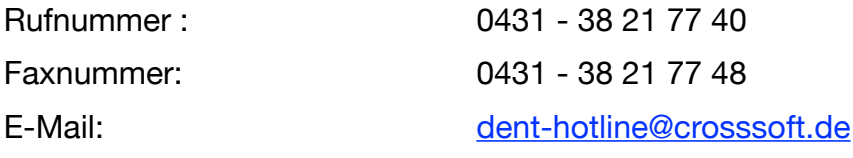

#### Besucheradressen CROSSSOFT. GmbH

Knooper Weg 126/128 24105 Kiel

Bahnhofstr. 5 96199 Zapfendorf (Bamberg)

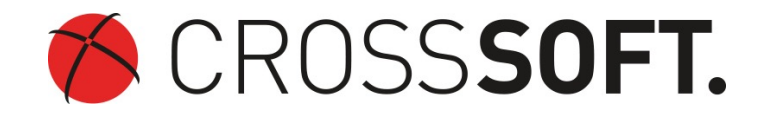

Amtsgericht Kiel HRB 6457

DE178 836 476

Geschäftsführender Gesellschafter: Dirk Sommer

CROSSSOFT. GmbH Knooper Weg 126/128 24105 Kiel